# *Mobile Printing Now Available at Main*

With our new MobilePrint Service™, you can use your personal computer or mobile device to print to the library's printers from anywhere. Simply submit documents for printing and come to the library to release and pick up your document using your email address.

>> Printing costs are: 10 cents per page for B&W and 25 cents per page for color. <<

### **How to print from a laptop/desktop computer or mobile browser:**

- Begin by visiting **[yumalibrary.org/wireless-printing](file:///C:/Users/arios/Documents/PrinterOnInstructions/this%20https:/yumalibrary.org/wireless-printing/).**
- Scroll down to the "Email" section, and click on **Main Library–black & white** or **Main Library–color**, then enter your email address.
- Click "**Browse**" to find and select the file you wish to print from your computer/device.
- Click the green print icon (you will then see the status of your print job and a reference number).
- At the Print Release Station in the library, select "Release a Print Job".
- Enter the email address you supplied and select your print job.

Your print job will be printed!

#### **How to print with the tablet/smartphone app:**

- Visit your device's 'store' for apps, install and launch the *PrinterOn* App.
- Click "No printer selected".
- Click "Search". Search for Yuma County Library.
- Find **YCLD Main Library** and click on printer name (Black and White or Color) and save.
- To print:
	- $\circ$  Documents: when viewing the document, click in the upper right corner and upload the document to the PrinterOn App.
	- $\circ$  Photos from your phone: open the app, click on "photo" and select a photo to print.
	- o Select the printer and click the print icon.
	- $\circ$  Enter an email address and click on the check mark (you will receive a notice that the job started, and shortly after another message stating "Job Success").
	- o At the Print Release Station in the library, select "Release a Print Job".
	- o Enter the email address you supplied and select your print job.

Your print job will be printed!

#### **How to use email to send something directly to the library print system:**

● Email your document from any device directly to the library's print system, by addressing the email to:

**[ycld-mainlibrary-bw@printspots.com](mailto:ycld-mainlibrary-bw@printspots.com)** (for B&W print jobs) or **[ycld-mainlibrary-color@printspots.com](mailto:ycld-mainlibrary-color@printspots.com)** (for Color print jobs).

- At the Print Release Station in the library, select "Release a Print Job".
- Enter the email address you supplied and select your print job.

Your print job will be printed!

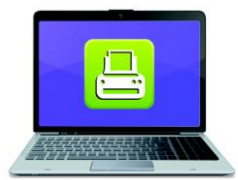

**Print from your laptop** or desktop computer

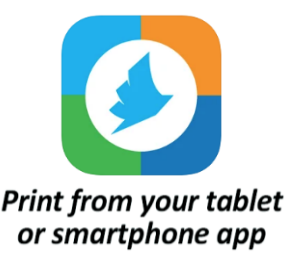

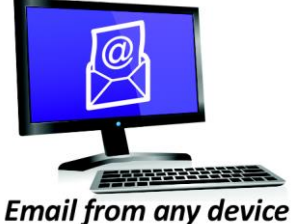

to library print system

Technology and © 2014 EnvisionWare, Inc. All Rights Reserved.

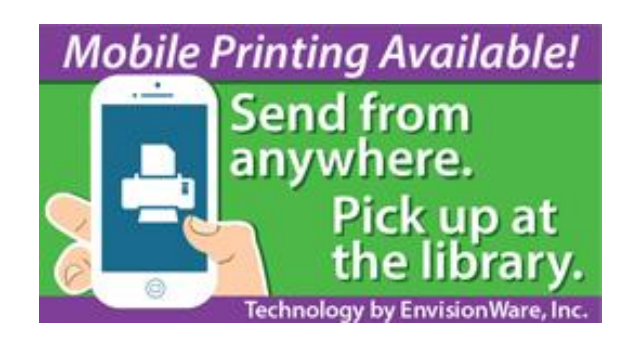

## **PrinterOn App: Find our printers by scanning the QR Codes below:**

**Yuma County Library Main Black and White**

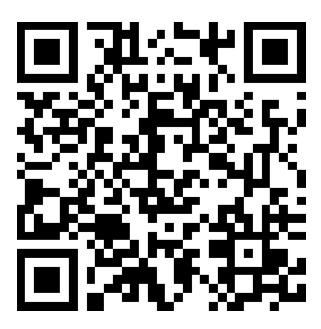

**Yuma County Library Main Color**

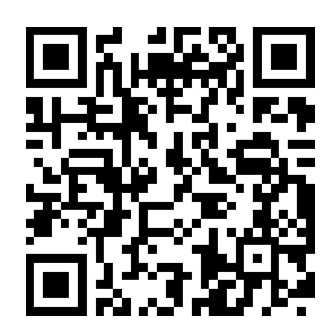

Technology and © 2014 EnvisionWare, Inc. All Rights Reserved.